# *IntelliTrac X1*

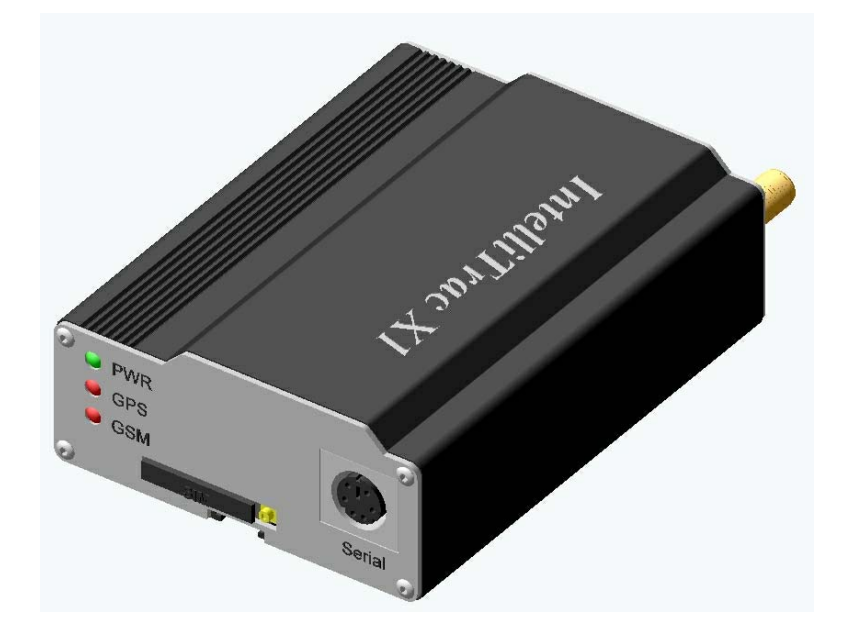

# **Protocol Document**

Version: 1.1.0 Date: May. 31, 2006 Status: Preliminary

#### **General notes**

With respect to any damages arising in operation with the described product or this document, S&T shall be liable according to the General Conditions on which the delivery of the described product and this document are based. This product is not intended for use in life support appliances, devices or systems where a malfunction of the product can reasonably be expected to result in personal injury. S&T customers using or selling this product for use in such applications do so at their own risk and agree to fully indemnify S&T for any damages resulting from illegal use or resale.

Information in this document is subject to change without notice at any time.

#### **Copyright notice**

Copying of this document and giving it to others and the use or communication of the contents thereof, are forbidden without express authority. Offenders are liable to the payment of damages.

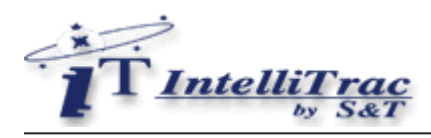

# **Table Of Contents**

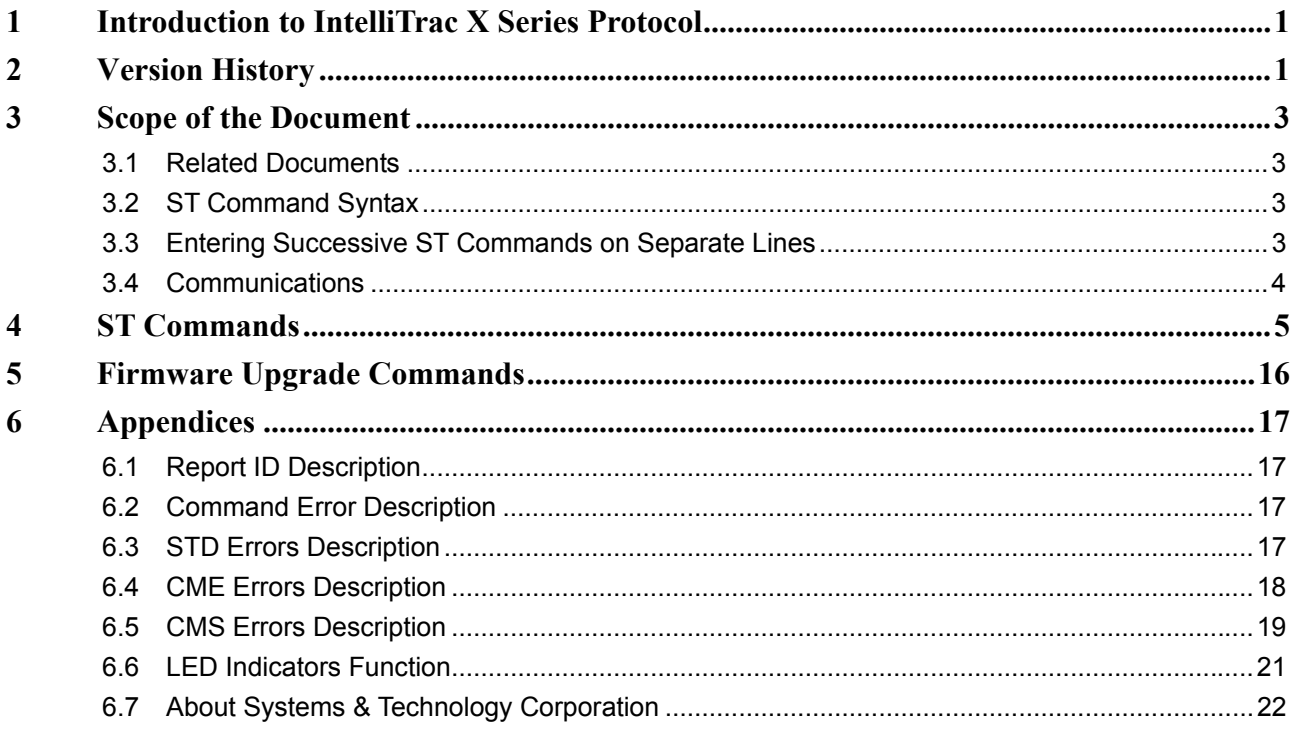

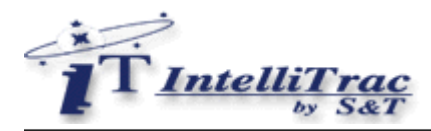

## **1 Introduction to IntelliTrac X Series Protocol**

This document describes the protocol of the IntelliTrac X Series devices. The S&T proprietary messaging protocol is used for all communications between the base and the device. This protocol incorporates error checking, message sequencing with full acknowledgement of received messages on request. The base station sends messages to the device and waits for an acknowledgement message from the device to indicates the status of the request. So this guide covers all protocol information you need to design and set up AVL applications incorporating the IntelliTrac X Series devices.

### **2 Version History**

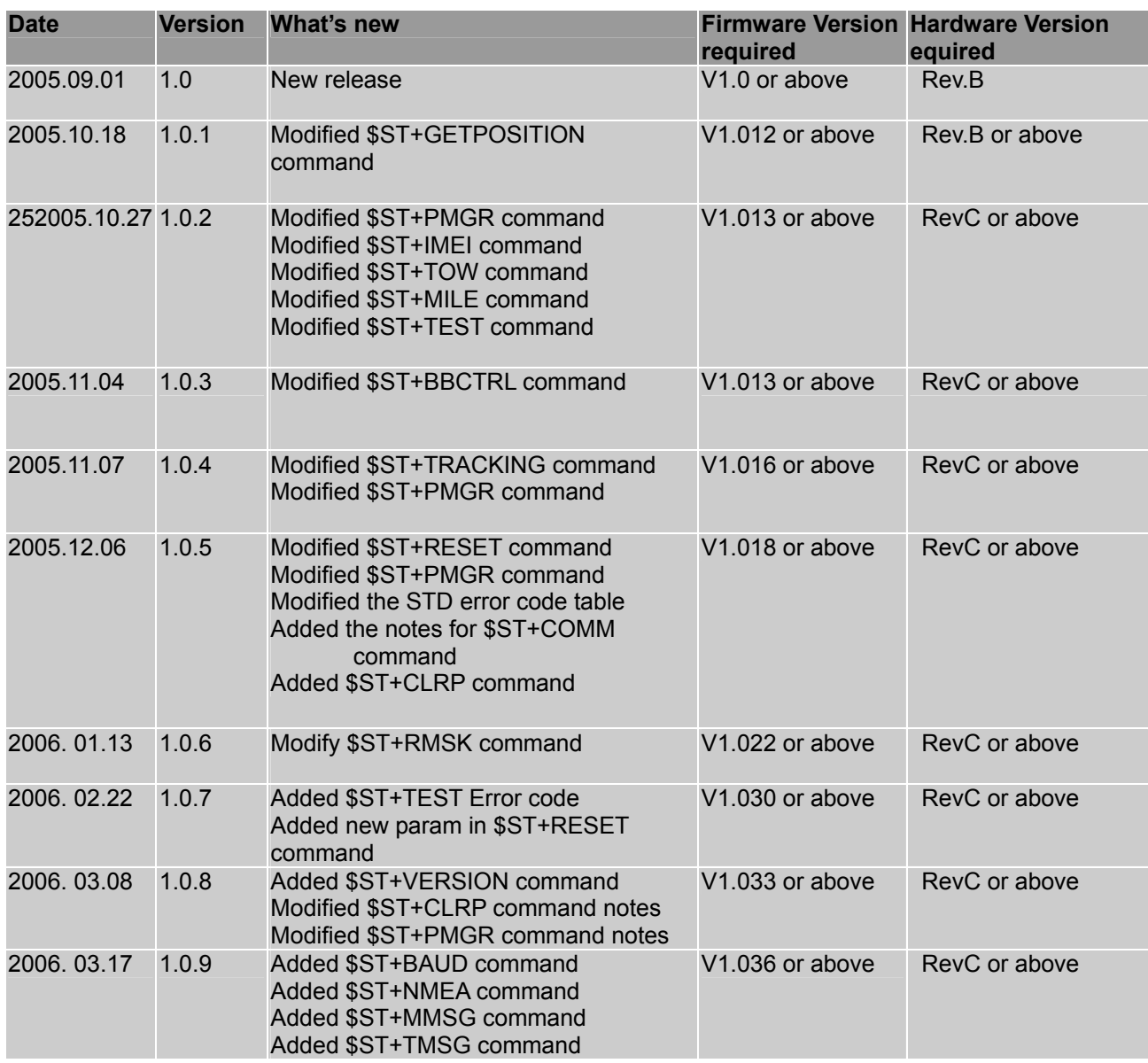

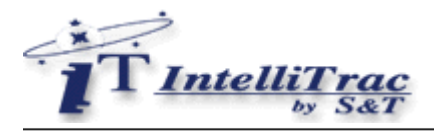

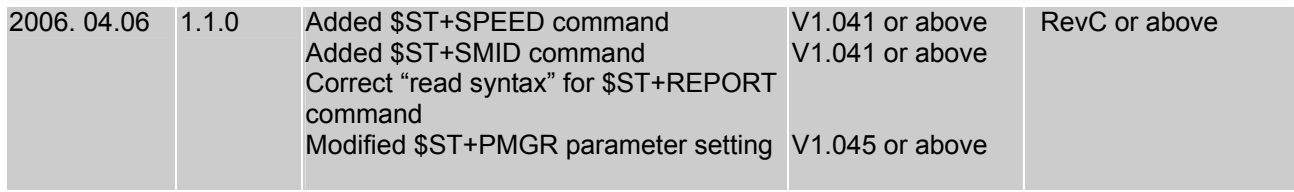

<sup>©</sup> Systems & Technology Corp. All rights reserved.

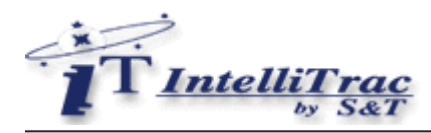

## **3 Scope of the Document**

This document presents the ST Command Set for the IntelliTrac X Series devices.

#### **3.1 Related Documents**

IntelliTrac X1 Hardware Installation Guide

#### **3.2 ST Command Syntax**

The "\$ST" or "\$st" prefix must be set at the beginning of each command line. To terminate a command line enter <CR>.

Commands are usually followed by a response that includes <response><CR><LF>

Throughout this document, only the responses are presented, <CR><LF> are omitted intentionally.

Types of ST commands and responses : Read command. This command returns the currently set value of the parameter or parameters Test command \$ST+XXXX=<…>,?<CR><LF> Returns \$XXXX=<…>,<…>,<…>, …<CR><LF> Write command. This command sets user-definable parameter values. Test command \$ST+XXX=<…>,?<CR><LF> Returns \$OK:XXXX<CR><LF> Default parameters are underlined throughout this document.

#### **3.3 Entering Successive ST Commands on Separate Lines**

When you enter a series of ST commands on separate lines, leave a pause between the preceding and the following command until the final response (for example \$OK:XXXX ) appears. This avoids sending too many ST commands at a time without waiting for a response for each.

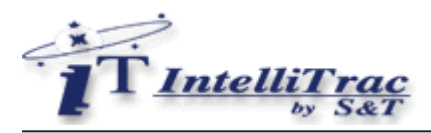

#### **3.4 Communications**

The IntelliTrac X Series protocol could be transmitted to the IntelliTrac unit by several communication methods. Such as :

- Direct connection (Baud Rate : 57600bps)
- GSM CS Data connection (Baud Rate : 9600bps)
- GSM SMS messages (Peer to peer and TCP/IP network)
- GPRS TCP/IP, UDP/IP connection

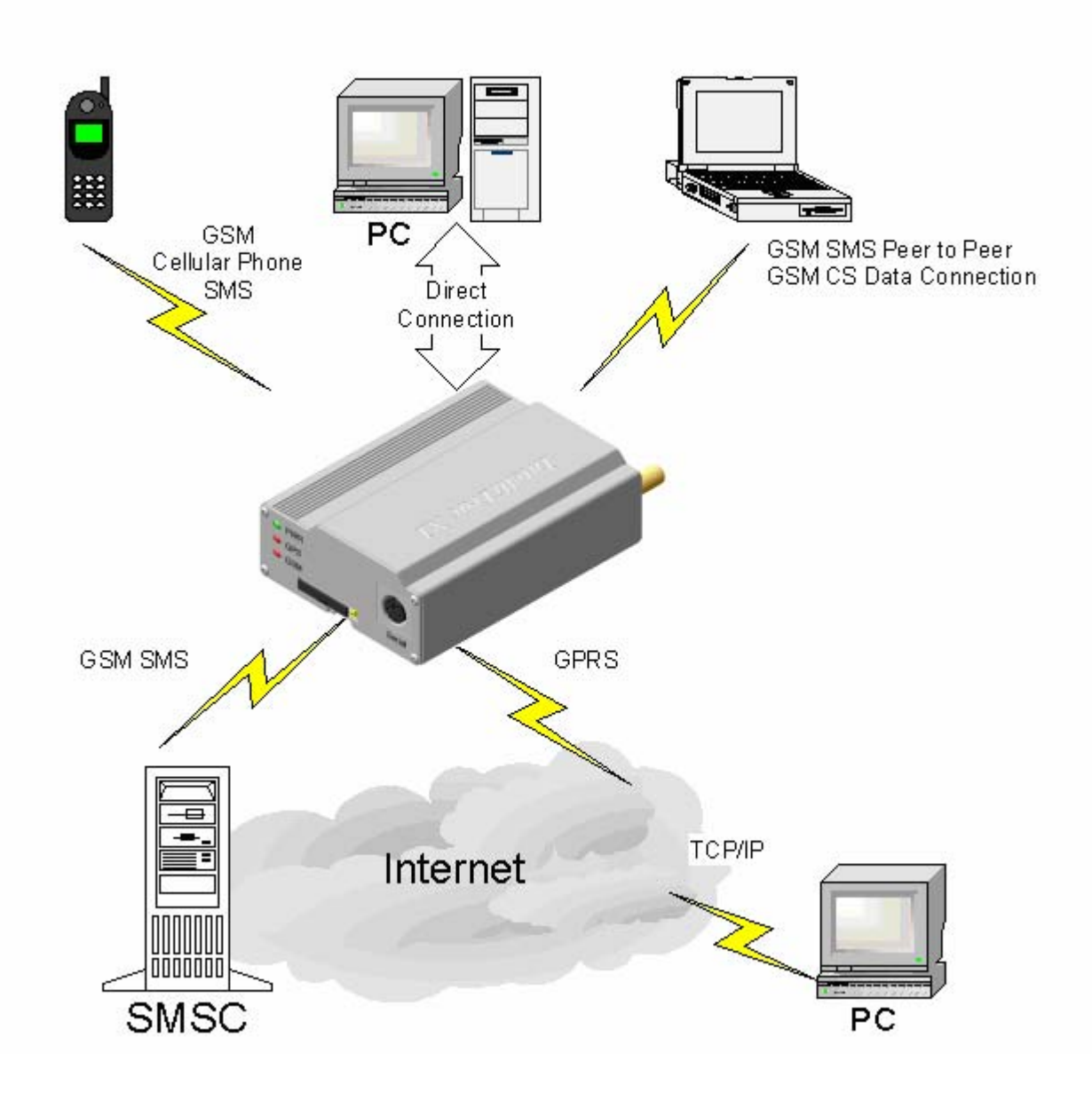

For more detail GSM CS Data, SMS, TCP/IP information, please refer to GSM related documents.

<sup>©</sup> Systems & Technology Corp. All rights reserved.

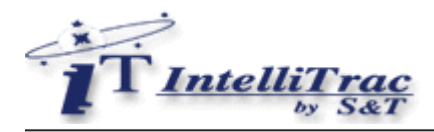

# **4 ST Commands**

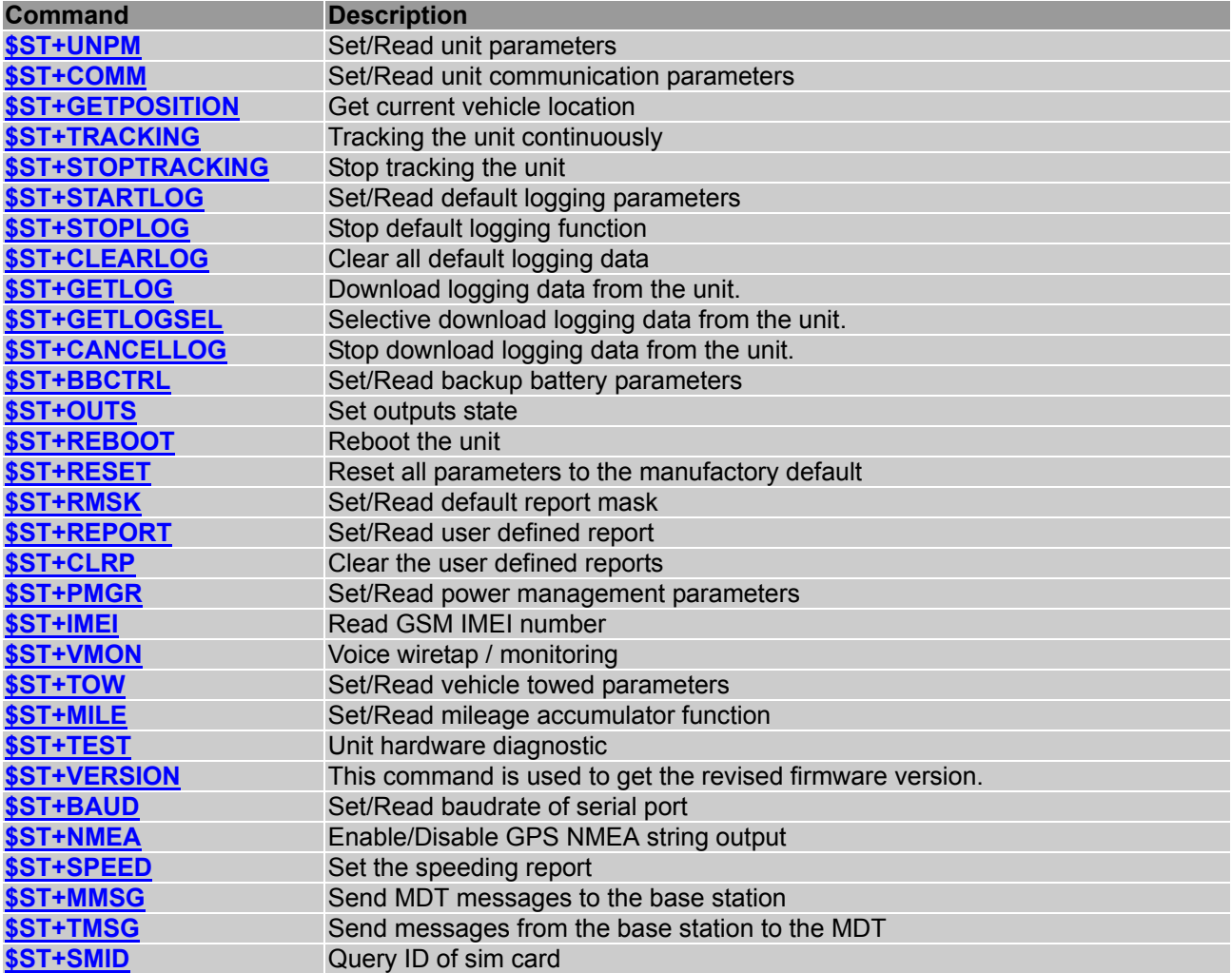

<span id="page-8-0"></span>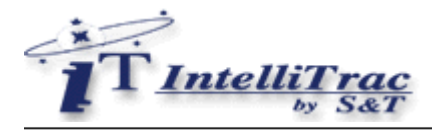

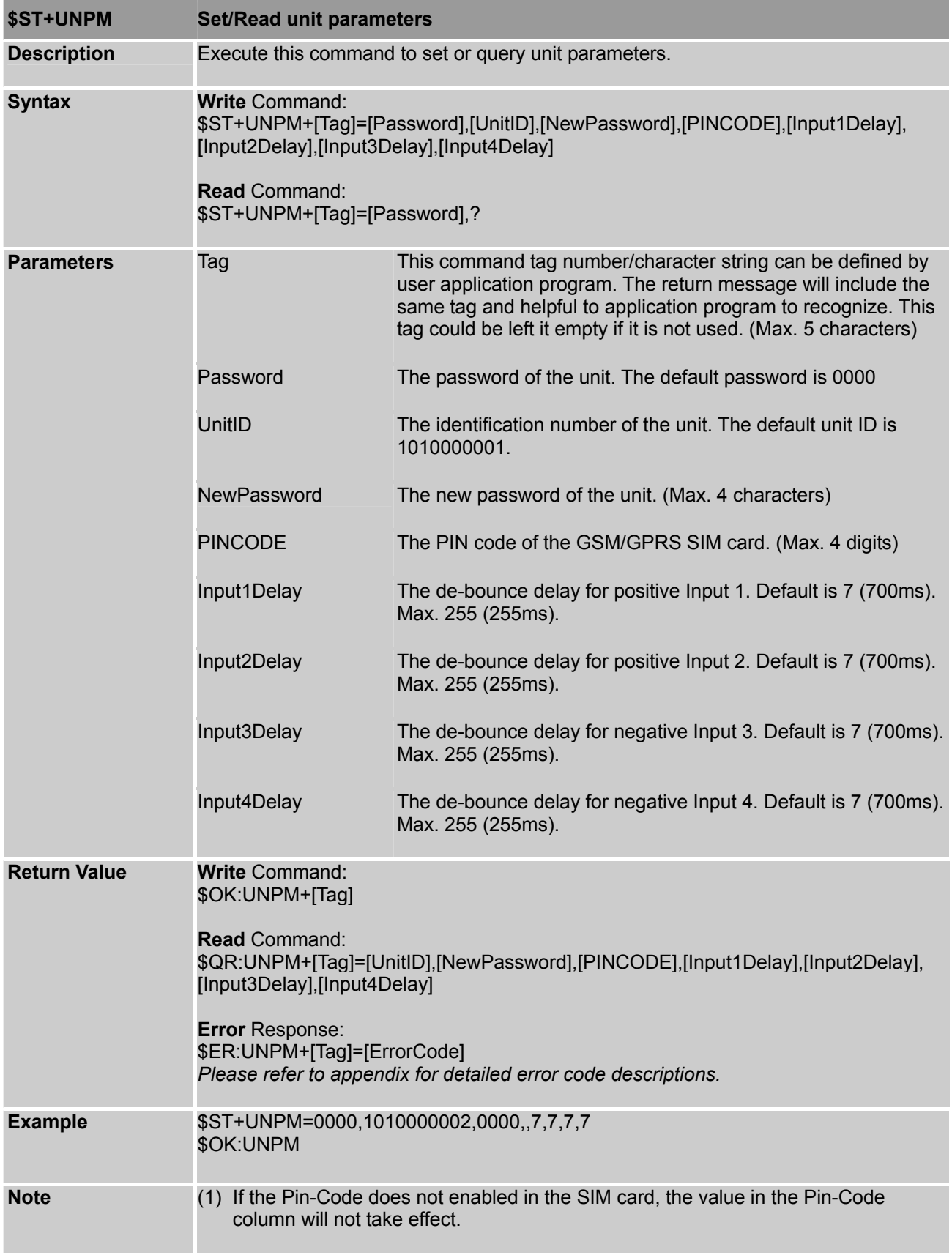

<span id="page-9-0"></span>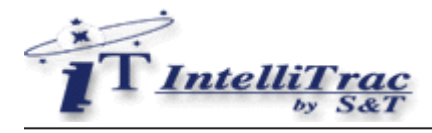

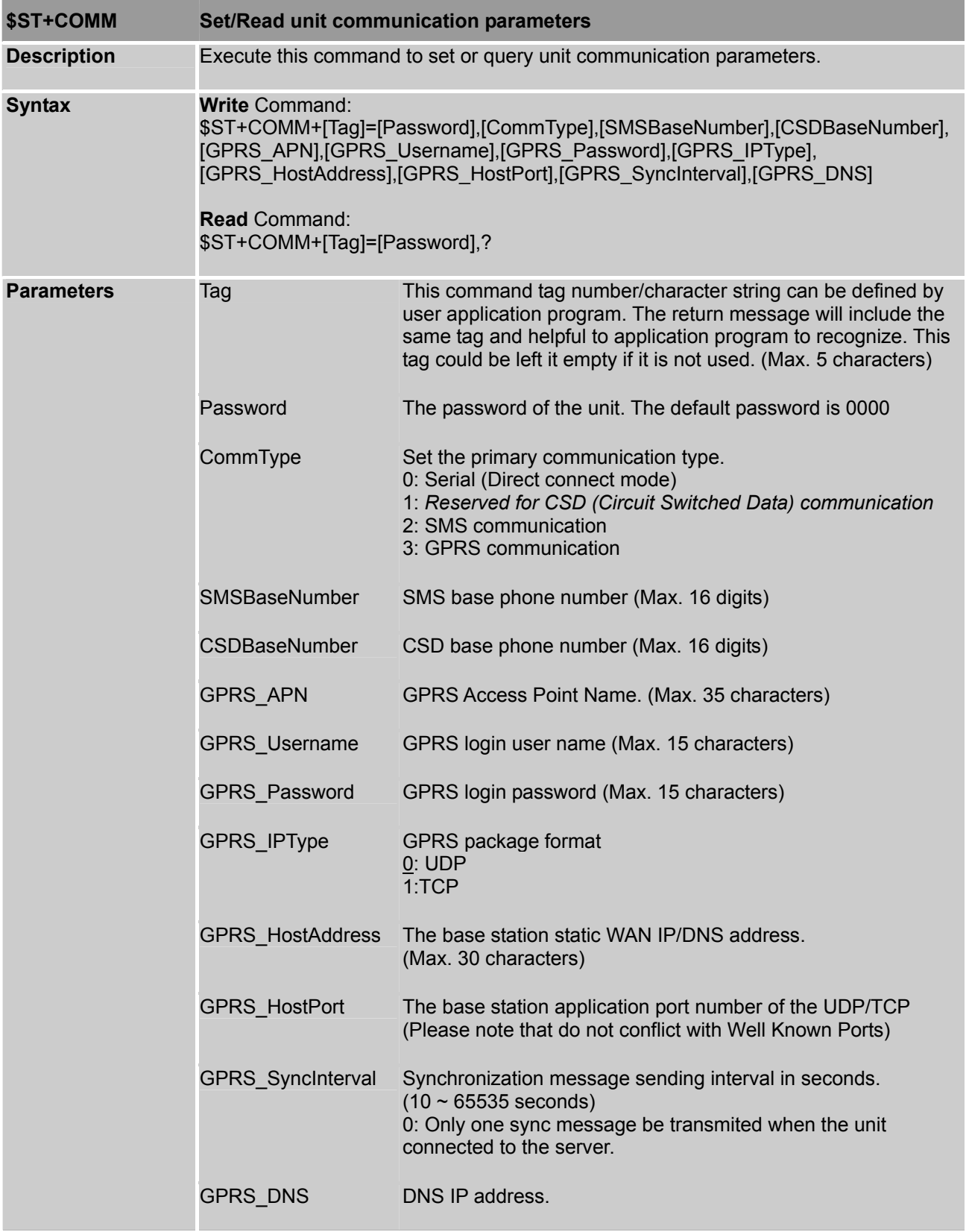

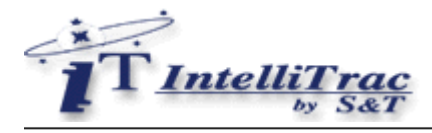

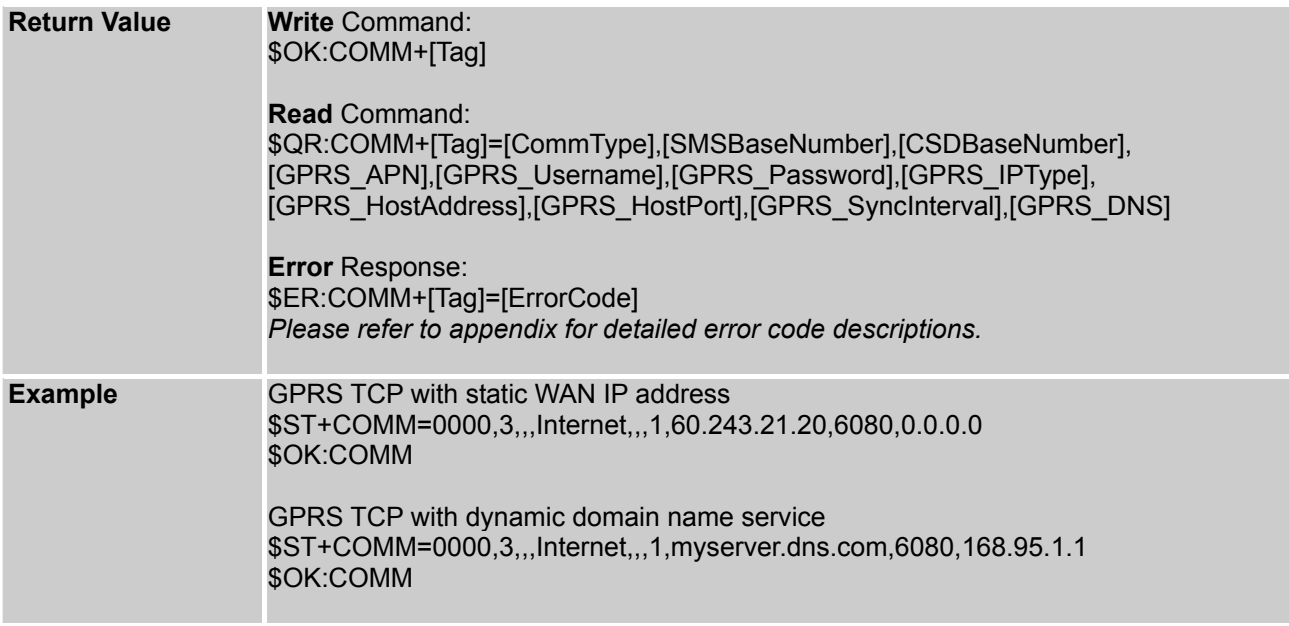

<sup>©</sup> Systems & Technology Corp. All rights reserved.

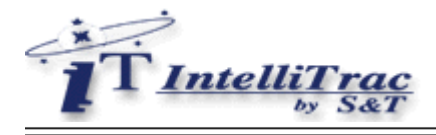

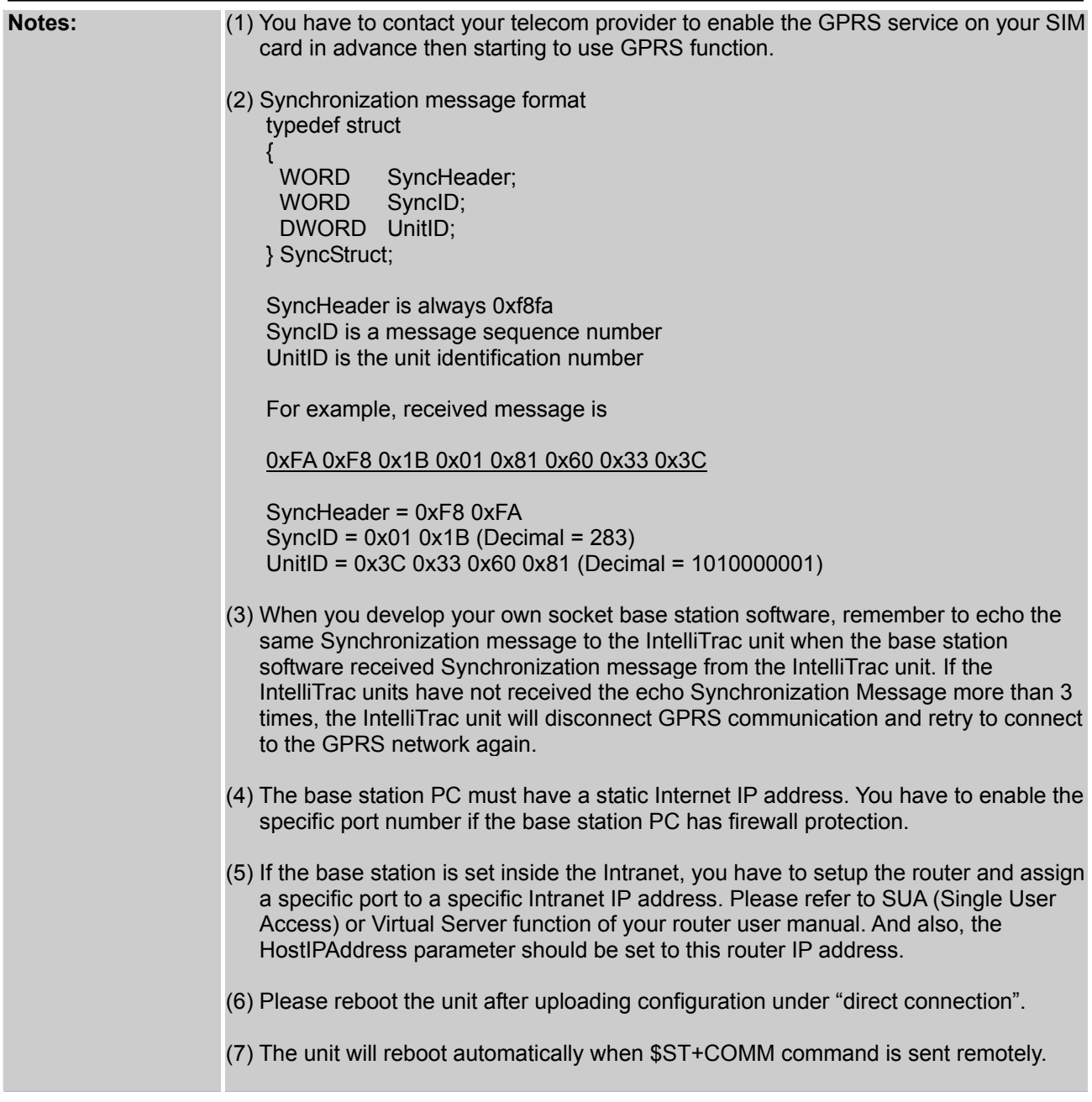

<span id="page-12-0"></span>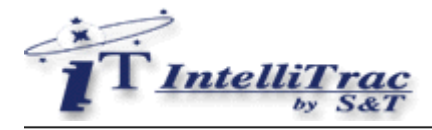

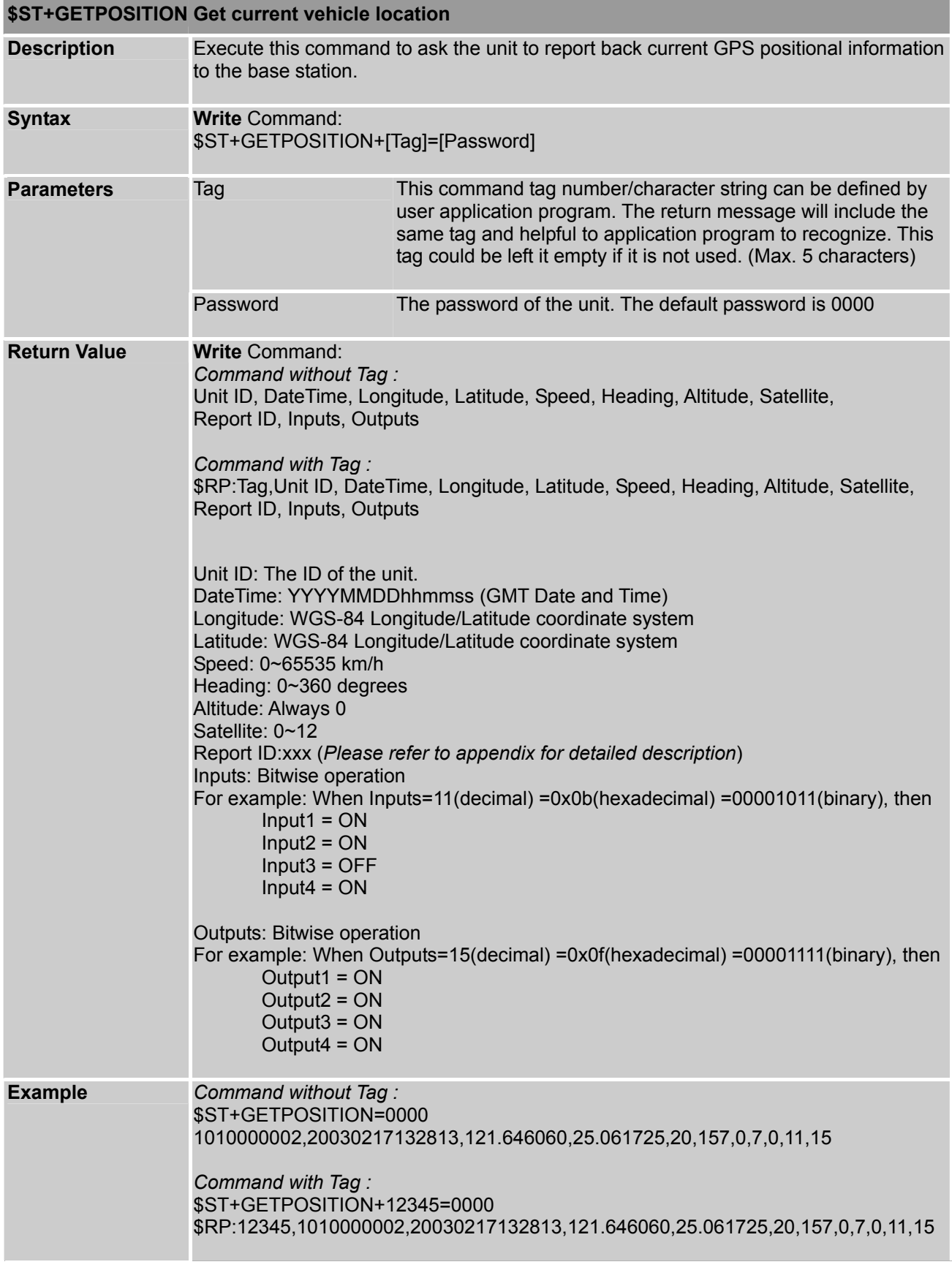

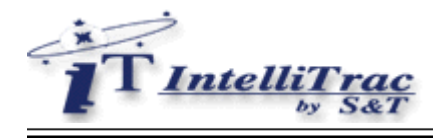

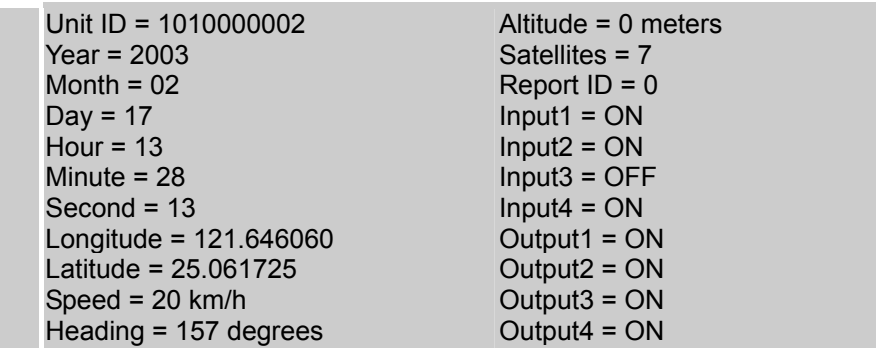

<sup>©</sup> Systems & Technology Corp. All rights reserved.

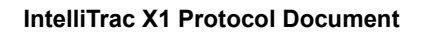

<span id="page-14-0"></span>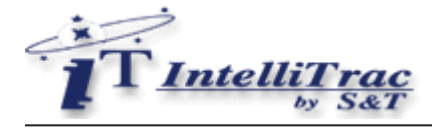

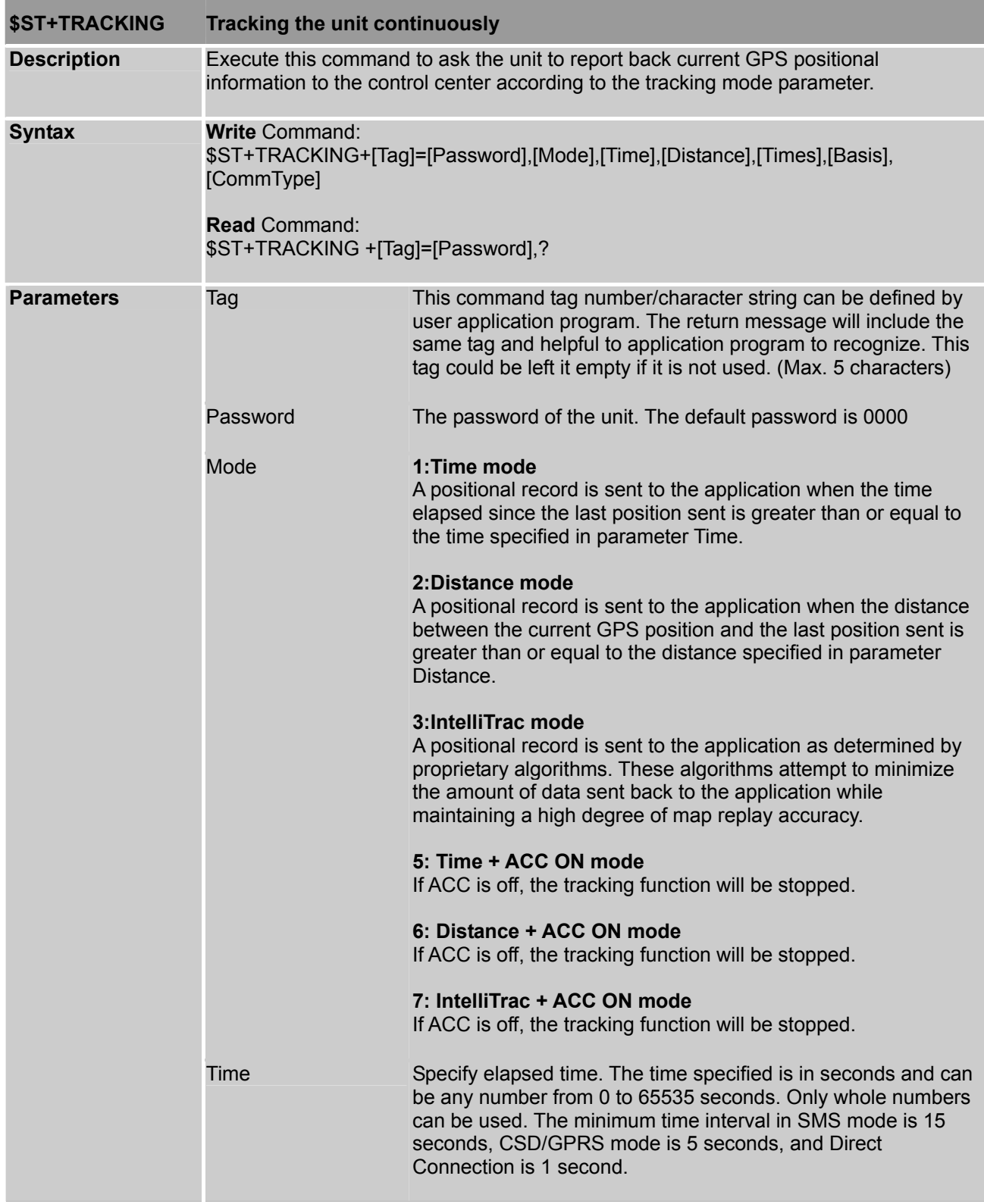

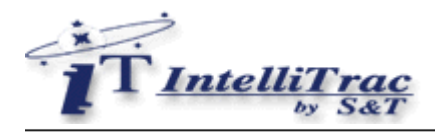

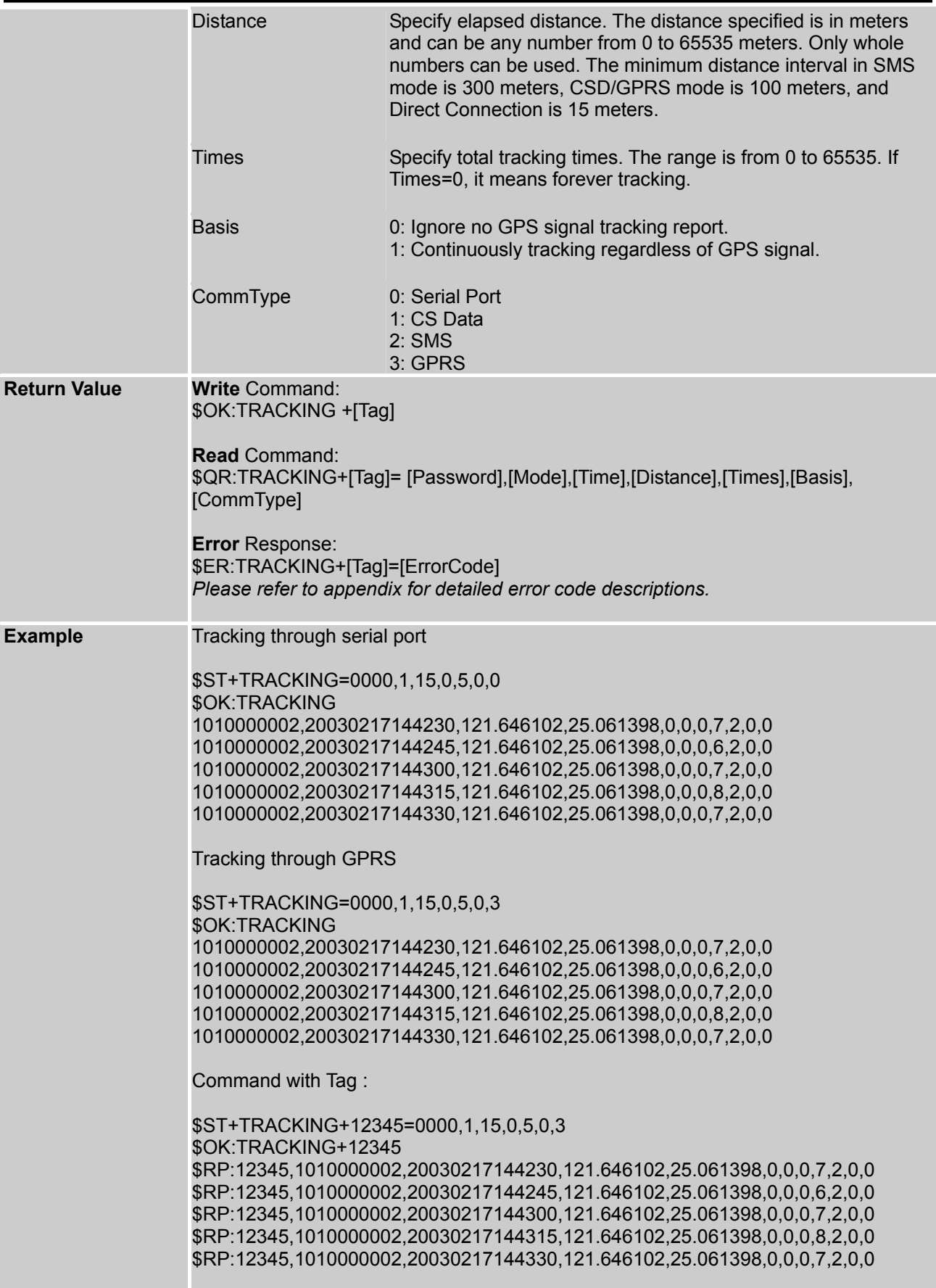

![](_page_16_Picture_1.jpeg)

![](_page_16_Picture_30.jpeg)

<sup>©</sup> Systems & Technology Corp. All rights reserved.

<span id="page-17-0"></span>![](_page_17_Picture_0.jpeg)

![](_page_17_Picture_76.jpeg)

<span id="page-18-0"></span>![](_page_18_Picture_1.jpeg)

![](_page_18_Picture_144.jpeg)

![](_page_19_Picture_1.jpeg)

![](_page_19_Picture_51.jpeg)

<sup>©</sup> Systems & Technology Corp. All rights reserved.

<span id="page-20-0"></span>![](_page_20_Picture_0.jpeg)

![](_page_20_Picture_127.jpeg)

![](_page_20_Picture_128.jpeg)

<span id="page-21-0"></span>![](_page_21_Picture_1.jpeg)

![](_page_21_Picture_113.jpeg)

<span id="page-22-0"></span>![](_page_22_Picture_1.jpeg)

![](_page_22_Picture_121.jpeg)

<span id="page-23-0"></span>![](_page_23_Picture_1.jpeg)

![](_page_23_Picture_70.jpeg)

<span id="page-24-0"></span>![](_page_24_Picture_1.jpeg)

![](_page_24_Picture_99.jpeg)

<span id="page-25-0"></span>![](_page_25_Picture_1.jpeg)

![](_page_25_Picture_97.jpeg)

![](_page_26_Picture_0.jpeg)

![](_page_26_Figure_2.jpeg)

<sup>©</sup> Systems & Technology Corp. All rights reserved.

<span id="page-27-0"></span>![](_page_27_Picture_0.jpeg)

![](_page_27_Picture_70.jpeg)

<span id="page-28-0"></span>![](_page_28_Picture_1.jpeg)

![](_page_28_Picture_109.jpeg)

<span id="page-29-0"></span>![](_page_29_Picture_1.jpeg)

![](_page_29_Picture_147.jpeg)

<sup>©</sup> Systems & Technology Corp. All rights reserved.

![](_page_30_Picture_1.jpeg)

![](_page_30_Picture_29.jpeg)

<sup>©</sup> Systems & Technology Corp. All rights reserved.

<span id="page-31-0"></span>![](_page_31_Picture_1.jpeg)

![](_page_31_Picture_104.jpeg)

![](_page_32_Picture_1.jpeg)

![](_page_32_Picture_143.jpeg)

![](_page_33_Picture_1.jpeg)

![](_page_33_Picture_81.jpeg)

<span id="page-34-0"></span>![](_page_34_Picture_1.jpeg)

![](_page_34_Picture_82.jpeg)

<span id="page-35-0"></span>![](_page_35_Picture_1.jpeg)

![](_page_35_Picture_143.jpeg)

Ξ

![](_page_36_Picture_1.jpeg)

![](_page_36_Picture_85.jpeg)

<span id="page-37-0"></span>![](_page_37_Picture_0.jpeg)

![](_page_37_Picture_78.jpeg)

<span id="page-38-0"></span>![](_page_38_Picture_0.jpeg)

![](_page_38_Picture_83.jpeg)

<sup>©</sup> Systems & Technology Corp. All rights reserved.

<span id="page-39-0"></span>![](_page_39_Picture_1.jpeg)

![](_page_39_Picture_123.jpeg)

<span id="page-40-0"></span>![](_page_40_Picture_1.jpeg)

![](_page_40_Picture_109.jpeg)

<span id="page-41-0"></span>![](_page_41_Picture_1.jpeg)

![](_page_41_Picture_129.jpeg)

<span id="page-42-0"></span>![](_page_42_Picture_1.jpeg)

![](_page_42_Picture_40.jpeg)

<span id="page-43-0"></span>![](_page_43_Picture_1.jpeg)

![](_page_43_Picture_125.jpeg)

<span id="page-44-0"></span>![](_page_44_Picture_1.jpeg)

![](_page_44_Picture_142.jpeg)

| \$ST+SPEED         | Set the speeding report                                                                                                    |                                                                                                    |
|--------------------|----------------------------------------------------------------------------------------------------|----------------------------------------------------------------------------------------------------|
| <b>Description</b> | Execute this command to set the speeding report                                                                                                    |                                                                                                    |
| <b>Syntax</b>      | <b>Write Command:</b><br>\$ST+SPEED+[Tag]=[Password],[Enable],[ReportAction],[MinSpeed],[MaxSpeed],[Dura<br>tion],<br>[OutputID], [OutputControl]<br><b>Read Command:</b><br>\$ST+SPEED+[Tag]=[Password], ? |                                                                                                    |
| <b>Parameters</b>  | Tag                                                                                                    | This command tag number/character string can be defined by<br>user application program. The return message will include the<br>same tag and helpful to application program to recognize. This<br>tag could be left it empty if it is not used. (Max. 5 characters) |
|                    | Password                                                                                                    | The password of the unit.                                                                                                    |
|                    | Enable                                                                                                    | Enable speeding report<br>0: Disable<br>1: Enable                                                                                                    |

<sup>©</sup> Systems & Technology Corp. All rights reserved.

![](_page_45_Picture_1.jpeg)

![](_page_45_Picture_145.jpeg)

<sup>©</sup> Systems & Technology Corp. All rights reserved.

![](_page_46_Picture_0.jpeg)

![](_page_46_Picture_92.jpeg)

<span id="page-47-0"></span>![](_page_47_Picture_1.jpeg)

![](_page_47_Picture_126.jpeg)

![](_page_47_Picture_127.jpeg)

<span id="page-48-0"></span>![](_page_48_Picture_0.jpeg)

![](_page_48_Picture_86.jpeg)

![](_page_48_Picture_87.jpeg)

![](_page_49_Picture_1.jpeg)

### **5 Firmware Upgrade Commands**

The IntelliTrac X1 devices provide a functionality of upgrade firmware through direct serial communication, GSM CSD communication and GPRS network. Currently, GSM SMS communication is not supported. The S&T will provide firmware data file (\*.sta) for unit firmware upgrade. The firmware data file (\*.sta) is a ASCII text file and each line has two ending characters 0x0d 0x0a. The first line of the file is for \$ST+FWUG command used and the others are for \$ST+FWDL command. When all \$ST+FWDL commands have been sent, send \$ST+FWDC command to the unit for complete firmware download processing.

For example, the firmware data file like below:

![](_page_49_Picture_162.jpeg)

- (1) Send **\$ST+FWUG=0000**,C880,CF
- (2) Wait for \$OK:FWUG response
- (3) Send **\$ST+FWDL=0000**,0000,40,EDDBE81416218C2AEC7835BD4335982BEC7835BD433598,79
- (4) Wait for \$OK:FWDL response
- (5) Send **\$ST+FWDL=0000**,0040,40,EC7835BD43335BD4335982BEDDE35F64321982BEC7893B,9A
- (6) Wait for \$OK:FWDL response
- (7) Send **\$ST+FWDL=0000**,0080,40,EC7895BDEE358DE4096EC7E1DD2E655C79095691DB187F,EE
- (8) Wait for \$OK:FWDL response
- (9) Send **\$ST+FWDL=0000**,00C0,40,B92D2065DBAD00303E71E5A8AD532C88B658A0CA19F7AE,47
- (10) Wait for \$OK:FWDL response
- (11) Send **\$ST+FWDL=0000**,0100,40,7BEFA2A7582F83BD7B4532588B0AE69E5B0B54B3D90AE79,83
- (12) Wait for \$OK:FWDL response
- (13) Send **\$ST+FWDL=0000**,0140,40,79EDA0A55B2D80BE55B2D80BE79EDA0A55B2D80BE79EDA,00
- (14) Wait for \$OK:FWDL response
- (15) Send **\$ST+FWDL=0000**,0180,40,79EDA0A55B2D80BEE70BE79EDA0A5BE86EDA0A55BD280B,00

(16) Wait for \$OK:FWDL response

(17) Send **\$ST+FWDC=0000**

(18) Wait for \$OK:FWDC response (Finish firmware download process)

<sup>©</sup> Systems & Technology Corp. All rights reserved.

![](_page_50_Picture_1.jpeg)

# **6 Appendices**

#### **6.1 Report ID Description**

![](_page_50_Picture_130.jpeg)

#### **6.2 Command Error Description**

![](_page_50_Picture_131.jpeg)

#### **6.3 STD Errors Description**

![](_page_50_Picture_132.jpeg)

![](_page_51_Picture_0.jpeg)

#### **6.4 CME Errors Description**

![](_page_51_Picture_111.jpeg)

![](_page_52_Picture_1.jpeg)

#### **6.5 CMS Errors Description**

![](_page_52_Picture_165.jpeg)

![](_page_53_Picture_0.jpeg)

![](_page_53_Picture_89.jpeg)

![](_page_54_Picture_0.jpeg)

#### **6.6 LED Indicators Function**

![](_page_54_Picture_98.jpeg)

![](_page_54_Picture_99.jpeg)

#### **GSM LED indication for hardware version C**

![](_page_54_Picture_100.jpeg)

#### **GSM LED indication for hardware version D or above**

![](_page_54_Picture_101.jpeg)

![](_page_55_Picture_1.jpeg)

#### **6.7 About Systems & Technology Corporation**

IntelliTrac X Series AVL device is produced by Systems & Technology Corporation. The company is a key developer and supplier of advanced systems in the Automatic Vehicle Location (AVL), Digital Map and Car Navigation Systems.

If you need information on other maps solutions or products, please contact us at the phone and fax numbers listed below, or visit our web sites.

Contact Information for System & Technology Corp.

![](_page_55_Picture_6.jpeg)

Technical Support Hotline<br>Technical Support E-mail Main Fax 886-2-26981211

S&T Web Site **http://www.systech.com.tw**<br>
Technical Support Hotline **1998-2-26981599** Technical Support E-mail **AVL@ms.systech.com.tw**<br>Main Phone **Manual Resolution** 886-2-26981599 886-2-26981599